# IDplus902 NTC(PTC/Pt1000)

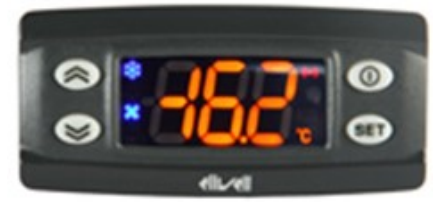

Kurzanleitung Benutzer 2/2023

## Einstellung Sollwert / Setpoint (Ausschalttemperatur):

"SET"-Taste kurz drücken und wieder loslassen. Im Display erscheint "SEt".

**Zum Anzeigen des Sollwerts erneut die Taste "SET" kurz drücken. Der Sollwert erscheint auf** dem Display. Zum Ändern des Sollwerts innerhalb von 15 Sekunden die Tasten " $\uparrow$ " oder " $\downarrow$ " betätigen.

## Programmierung:

"SET"-Taste für ca. 5 Sekunden drücken und es erscheint der erste Parameter-Code (z.B. "diF").

Zum Durchgehen der übrigen Parameter die Tasten "↑" oder "↓" benutzen.

Zum Ändern des Parameters die Taste "SET" drücken und loslassen, dann den gewünschten Wert mit den Tasten " $\uparrow$ " oder " $\downarrow$ " eingeben, mit der Taste "SET" bestätigen und dann zum nächsten Parameter übergehen.

Wenn die Tastatur für mehr als 15 Sekunden nicht betätigt wird (Time-out) oder wenn die Taste " $\mathbf{0}^{\prime\prime}$  einmal gedrückt wird, so wird der zuletzt auf dem Display angezeigte Wert bestätigt und man kehrt zur vorausgehenden Anzeige zurück.

## Regler ausschalten / einschalten:

Der Regler kann durch mindestens 5 Sekunden langes Drücken der Taste " 0" ausgeschaltet werden. In diesem Zustand sind die Regel- und Abtaualgorithmen deaktiviert und am Display erscheint der Eintrag "OFF". Zum Einschalten wieder 5 Sekunden die Taste " O" drücken.

HINWEIS: Werden ein oder mehrere Parameter aus der Konfiguration geändert, MUSS der Regler zum ordnungsgemässen Betrieb aus- und wieder eingeschaltet werden.

Obertilliweg 16 · CH-8964 Rudolfstetten · Switzerland Tel. +41 (0)56 631 68 68 · delco@delcocontrols.com www.delcocontrols.com · Shop: www.delcocontrols.ch

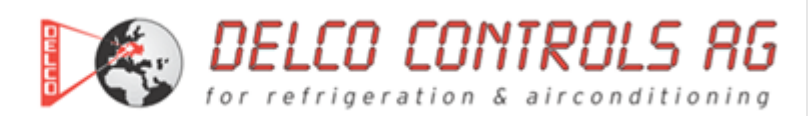

#### Beschreibung der Parameter

(KOMPRESSOR)

#### diF: Schaltdifferenz (diF=diFferential)

Eingriffdifferential des Kompressorrelais. Der Kompressor hält beim Erreichen des angezeigten Sollwerts (auf Anzeige der Einstellsonde) an und er läuft bei einer Temperatur wieder an, die dem Sollwert plus dem Wert des Differentials entspricht.

Anmerkung: Kann nicht den Wert 0 annehmen. Zulässiger Bereich: 0,1 bis 30,0 °C < Werkseinstellung: "2,0" >

#### HSE: Obere Begrenzung des Sollwertbereiches (HSE=Higher SEt)

Max. Wert, der dem Sollwert zugeordnet werden kann. Zulässiger Bereich: "LSE" bis 320 °C < Werkseinstellung: "140" >

#### LSE: Untere Begrenzung des Sollwertbereiches (LSE=Lower SEt) Min. Wert, der dem Sollwert zugeordnet werden kann. Zulässiger Bereich: -67.0 bis "HSE" °C < Werkseinstellung: ..-55.0" >

(ALARME)

#### HAL: Obere Alarmgrenze (HAL=Higher Alarm)

Alarm max. Temperatur. Wert der Temperatur (als Absolutwert), bei deren Überschreitung der Alarm angezeigt wird. Zulässiger Bereich: "LAL" bis 320 °C

< Werkseinstellung: "150" >

#### LAL: Untere Alarmgrenze (LAL=Lower Alarm)

Alarm min. Temperatur. Wert der Temperatur (als Absolutwert), bei deren Unterschreitung der Alarm angezeigt wird. Zulässiger Bereich: -67.0 bis "HAL" °C < Werkseinstellung: "-50,0" >

#### (ANZEIGE)

#### LOC: Tastatur-Sperrung (LOC=keyboard - LOCk)

Es besteht immer die Möglichkeit, die Programmierung der Parameter aufzurufen und dieselben zu ändern, einschliesslich des Status dieses Parameters, um das Entsperren der Tastatur zu ermöglichen.  $n =$  Nein (no)  $y = Ja$  (yes) < Werkseinstellung: "n" >

PS1: Passwort 1 (PS1=PaSsword 1) Gestattet, falls befähigt (von 0 verschiedener Wert) den Zugang zu den Parametern dieses Niveaus (Benutzer). Zulässiger Bereich: 0 bis 250 < Werkseinstellung: "0" >

#### CA1: Kalibrierung 1 (CA1=CAlibration 1)

Positiver oder negativer Temperaturwert, der zu dem von der Temperatursonde (Sonde 1) gelesenen Wert addiert wird.

Zulässiger Bereich: -12,0 bis 12,0 °C < Werkseinstellung: "0,0" >

#### (KONFIGURATION)

rEL: Version des Instruments (rEL=rELease firmware) Parameter, der nur abgelesen werden kann (20).

tAb: Konfigurationscodierung des Instruments (tAb=tAble of parameters) Parameter, der nur abgelesen werden kann (46).

### PA2: → Zugang zu den Parametern des Niveaus 2 (Information auf Anfrage)

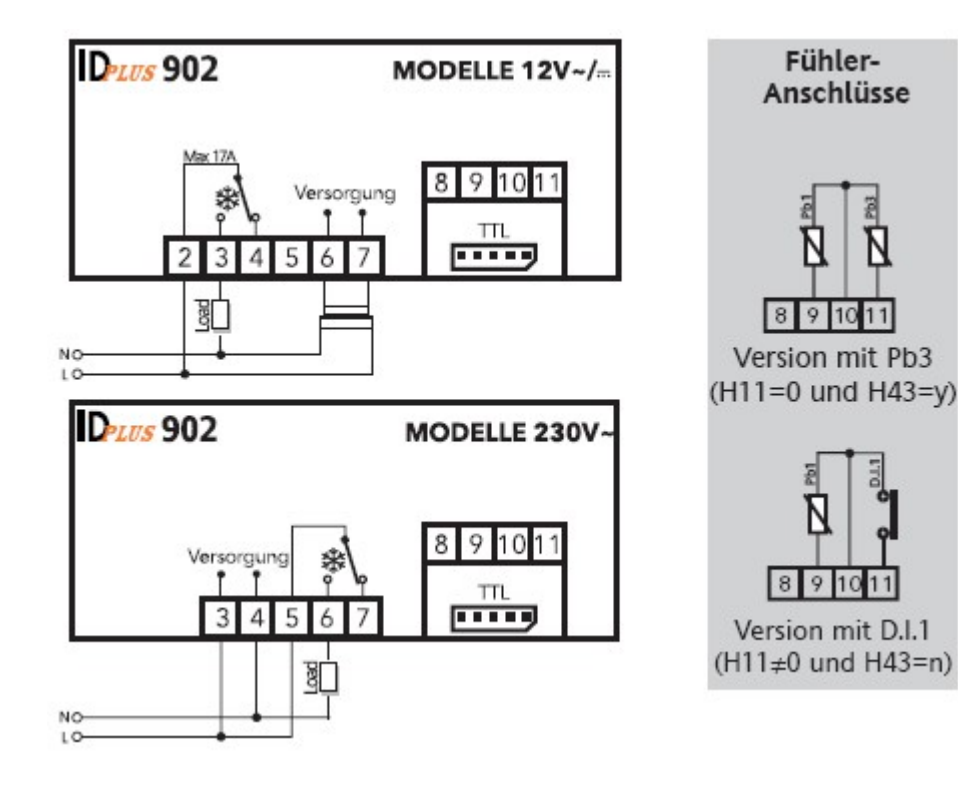